# **тест ааа 1**

# **Тарханов Иван Александрович**

*старший научный сотрудник, ГАУГН Москва, Мароновский пер. 26*

# **Яблоков Борис Владимирович**

*Руководитель ГАУГН-Пресс. Член Ассоциации научных редакторов и издателей (АНРИ) Российская Федерация*

## **Железнов Александр Федорович**

*ааа Российская Федерация, Москва*

**Аннотация**

ааа 1

**Ключевые слова:** ааа 22

### **Ссылка для цитирования:**

Тарханов И. А. , Яблоков Б. В. , Железнов А. Ф. тест ааа 1 // Nauka.me URL: http://ras.jes.su/nauka/s241328880016466-6-1 (дата обращения: 28.04.2024).

1 При подготовке текста статьи в статье не должно быть заголовка статьи, аннотации, ключевых слов на русском и английском языке, а также информации об авторах. Эта информация заполняется отдельно при создании статьи. В файле должны содержаться только текст статьи, картинки к статье, таблицы, списки, заголовки и формулы в формате MS Equation. Поддерживается ввод файлов формата DOCX (MS Word 2007-2010). Ввод файлов формата DOC не поддерживается. Файлы этого формата легко можно сохранить в формат DOCX, используя MS Word 2007 и выше и любой совместимый редактор.

#### 2 **Абзацы**

Новый абзац отделяется пустой строкой. Если следующий абзац отделяется только переносом строки, то новый абзац при вводе не образуется. Размер абзаца не должен превышать 5000 символов. Эта строка, пример неправильного переноса. А следующая отделена правильно.

3 Отступы от левого края не сохраняются. Каждый абзац начинается с одного и того же места. Также не сохраняется межстрочный интервал.

#### 4 **Форматирование текста**

Заголовки в тексте так же переносятся при загрузке файла. По ним строиться содержание публикации. Поддерживается три уровня заголовков. При загрузке из MS word учитываются свойства шрифтов: **жирность**, подчёркивание, *курсив*. Свойства шрифта «размер» не поддерживаются. Поддерживаются различные кодировки и алфавиты. Примеры:

- Slovníku jazyka staroslověnského
- kaˆ tîn qerapÒntwn  $\bullet$

5 Если заголовок или список не отделены от текста до или после строкой, то они соединяются с текстом в один абзац.

#### 6 **Примечания и ссылки**

В программной платформе JES поддерживается три вида ссылок:

- Примечания или сноски.
- Ссылка на библиографию или список литературы.  $\bullet$
- Внешние ссылки URL.

7 Примечания должны быть оформлены как сноски в MS Word для файлов DOCX. Пример сноски в MS Word<sup>[1](#page-4-0)</sup> или пример со ссылкой в примечании<sup>2</sup>.

8 Также поддерживаются внешние гиперссылки. Сама ссылка [>>>>](http://elibrary.ru/item.asp?id=9945826) или такая [ссылка](https://history.jes.su/index.php?dispatch=pages.view&page_id=55) . После загрузки статьи вручную можно изменить тип примечания уже на сайте с помощью кнопок в онлайн редакторе.

#### 9 **Изображения**

Изображения могут быть загружены прямо из текста MS Word, либо после загрузки текста статьи на сайте. Если загрузка изображения делается из MS Word, то следующая строчка текста после картинки автоматически становится подписью к ней. Чтобы картинка из файла DOCX загрузилась без проблем, она должна отделятся пустой строкой от предыдущего абзаца.

10

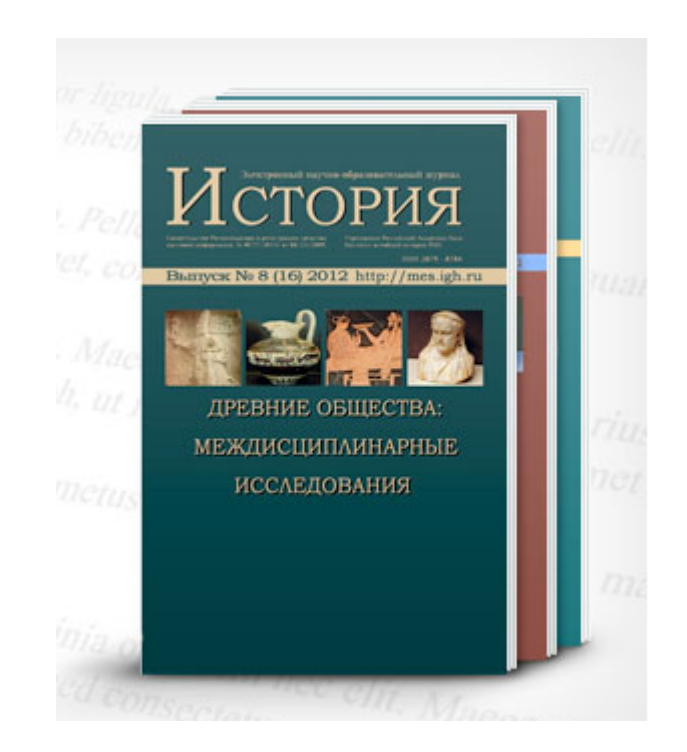

*Рис. 1. Пример изображения.*

Изображение на сайте автоматически уменьшается. Полное изображение  $11$ можно просмотреть, нажав на него. Поллерживаются изображения следующего формата: ipeg, png, gif и любые разрешения и цвет. Главное, чтобы размер файла был не больше 1 Мб.

#### $12$ Формулы

Все формулы должны быть представлены в виде текста, либо в MS Equation. MS Equation - Если формулы содержат только стандартные символы и верхние и нижние индексы, то рекомендуется их представлять в виде текста.

<sup>13</sup> Формула в виде текста: 
$$
N_{ij} (S_{ij}, K_j, t_i^j) = S_{ij} + K_j t_i^j
$$
, (4)

- где  $A_i$  номер действия, выбранного агентом *i*,
- $N_{ij}$  потребность нужды *i*-го агента в *j*-ом благе,
- $S_{ij}$  значимость, степень необходимости *j*-го блага (абсолютная) для *i*го агента.
- K<sub>i</sub> коэффициент суточного цикла,
- $t_i$  время, прошедшее с момента последнего удовлетворения потребности *i*-го агента в *j*-ом благе.

 $14$ Сложные формулы и математические выражения, которые не могут быть стандартными символами должны быть представлены преобразованы  $\overline{B}$ изображения или MS Equation (Office Math). Для перевода формул Latex или MathType нужно выделить в MS Word формулу, нажать правую кнопку мыши и выбрать «Преобразовать в Office Math». Пример формулы в тексте - $\sum_{i=1}^{I} p_i y_i \le \Delta D_1 + RE_1 + CIS_1$  . Большие формулы (сложные дроби, интегралы, триганометрические уравнения т.д.) рекомендуется отделять пустой строкой как рисунки.

$$
Bx = \frac{ROE_0 1 - b_0}{1 - ROE_0 1 - b_0} = \int_0^x \frac{2\mu(z)}{\sigma^2(x)} dz, s(x) = e^{-B(x)}.
$$

#### Таблицы 16

Поддерживается загрузка таблиц из файлов word. Пример такой таблицы (так же как с картинками необходимо пустая строка, чтобы таблица начиналась с нового абзаца):

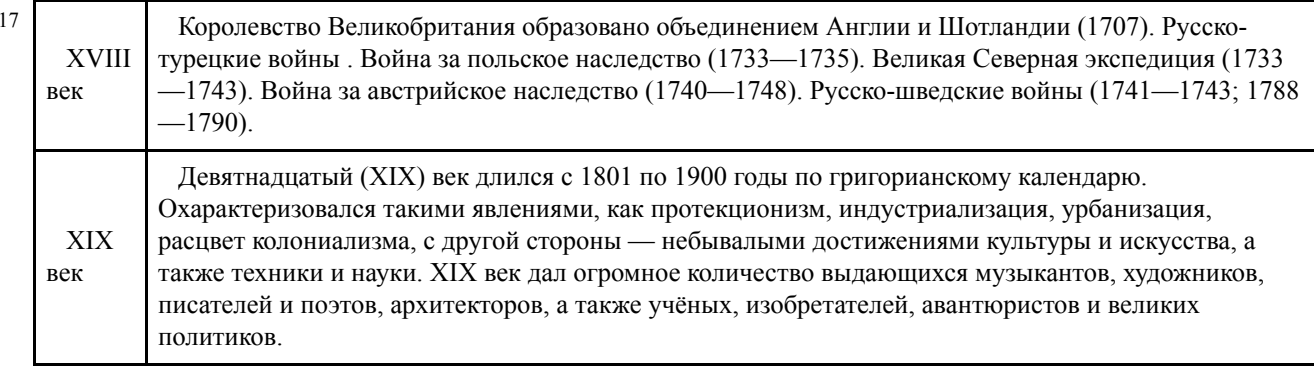

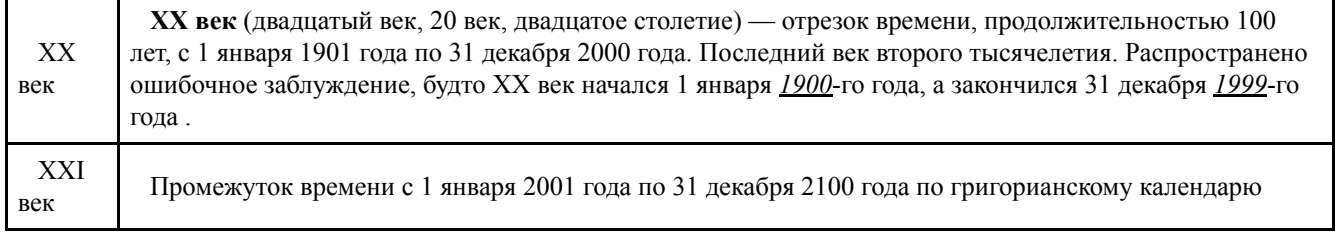

18 Форматирование текста внутри таблицы происходит по тем же правилам, что и в самих абзацах.

19

# **Списки**

# **Ненумерованный список**

Поддерживаются списки 3-х уровней. Стиль «Заголовок» не поддерживается, т.к. его не должно быть в тексте публикации.

20 Ещё раз правила коротко:

- При загрузке приложенных файлов принимаются только файлы расширения DOCX. Формат DOC не поддерживается. Файл DOC можно легко сохранить в формат DOCX любой версией MS Office Word версии выше 2007.
- Поле аффилиация и адрес заполняется для каждого соавтора статьи в формате: аффилиация – должность, подразделение, наименование организации; адрес – страна, город. По умолчанию значения берутся из профиля автора. Пример, с.н.с., Исторический факультет Государственного Академического университета гуманитарных наук; Российская Федерация, Москва. Несколько аффилиаций для одного автора не поддерживается.
- В файле с текстом статьи не должно быть заголовка статьи на русском и английском, аннотации на русском и английском, информации об авторах и ключевых словах, списка литературы. В файле должен быть только текст статьи, примечания к тексту, иллюстрации и таблицы. Заголовки, аннотации, ключевые слова, авторы, их аффилиация, адрес и список литературы заполняются через отдельные поля.
- Абзацы друг от друга отделяются пустой строкой. Количество символов в абзаце не может быть больше 5000 символов. Если заголовок или список не отделены от текста до или после строкой, то они соединяются с текстом в один абзац.
- Примечания должны быть оформлены как сноски в MS Word.
- Изображения могут быть загружены прямо из текста MS Word, либо после загрузки текста статьи на сайте. Если загрузка изображения делается из MS Word, то следующая строчка текста после картинки автоматически становится подписью к ней.
- Заголовки извлекаются из текста файлов DOCX, либо из можно задавать в тексте уже на сайте так же как в текстовых редакторах. Заголовок может быть отдельным абзацем, может примыкать к тексту за ним (на усмотрение пользователя или редактора).
- Списки извлекаются из текста файлов DOCX, либо из можно задавать в тексте уже на сайте так же как в текстовых редакторах. Список может быть

отдельным абзацем, может примыкать к тексту за ним или до него (на усмотрение пользователя или редактора). Поддерживаются, как нумерованные, так и не нумерованные списки.

- Формулы в тексте публикаций следует размещать в виде текста или преобразовывать в формат MS Equation.
- Поддерживается три вида примечаний как в основном тексте, так и сносках: примечание редактора, ссылка на список литературы, URL. Вручную можно изменить тип примечания уже на сайте с помощью кнопок в онлайн редакторе.
- 21

# **Нумерованный список**

Внимание!!! Поддерживаются только списки одного уровня, вложенные не поддерживаются.

- 1. Раздел 1
- 2. Раздел 2
- 3. Подраздел 2.1. (Этот подраздел превратиться в раздел 3).
- 4. Подраздел 2.2 (Этот подраздел превратиться в раздел 4).
- 5. Раздел 3

### **Примечания:**

<span id="page-4-0"></span>1. Сноска 1 в формате MS Word.

### **Библиография:**

1. 1

<sup>2.</sup> Ссылка в примечании - если она достаточно длинная превращается в кликабельную ссылку - «>>>». Пример, такой ссылки - [>>>>](https://history.jes.su/index.php?dispatch=pages.view&page_id=55)

# **тест ааа 1**

### **Ivan Tarkhanov**

*senior researcher, GAUGN Moscow, Maronovskiy pereulok, 26* **Boris Yablokov** *Head of GAUGN-Press. Member of RASEP Russian Federation*

### **Alexander F. Zheleznov**

*аа Russian Federation, Moscow*

**Abstract**

ааа 1

**Keywords:** aaa 22

**Publication date:** 28.04.2024

### **Citation link:**

Tarkhanov I., Yablokov B., Zheleznov A. тест ааа 1 // Nauka.me – . – [Electronic resource]. URL: http://ras.jes.su/nauka/s241328880016466-6-1 (circulation date: 28.04.2024).

Код пользователя: 0; Дата выгрузки: 28.04.2024; URL - http://ras.jes.su/nauka/s241328880016466-6-1 Все права защищены.